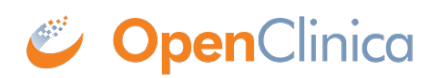

## **5.2 Loading Data into the Data Mart**

For instructions, see [Define Dataset](https://docs.openclinica.com/3.1/openclinica-user-guide/create-dataset#content-title-5031) in the OpenClinica User Documentation. Specific notes applicable to the Data Mart are:

- Select all Items in the Study.
- Select all Attributes.
- The dataset name will become part of the name of the schema in the data warehouse.

To perform a single, manual export, see instructions at [Generate and Download Dataset](https://docs.openclinica.com/3.1/openclinica-user-guide/create-dataset#content-title-5032) in the OpenClinica User Documentation. Select the Data Mart format.

To set up a recurring scheduled job, see instructions at **Scheduled Export Jobs** in the OpenClinica User Documentation. Select the Data Mart format.

This page is not approved for publication.